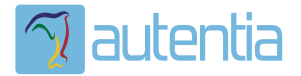

# ¿**Qué ofrece** Autentia Real Business Solutions S.L?

Somos su empresa de **Soporte a Desarrollo Informático**. Ese apoyo que siempre quiso tener...

**1. Desarrollo de componentes y proyectos a medida**

**2. Auditoría de código y recomendaciones de mejora**

**3. Arranque de proyectos basados en nuevas tecnologías**

- **1. Definición de frameworks corporativos.**
- **2. Transferencia de conocimiento de nuevas arquitecturas.**
- **3. Soporte al arranque de proyectos.**
- **4. Auditoría preventiva periódica de calidad.**
- **5. Revisión previa a la certificación de proyectos.**
- **6. Extensión de capacidad de equipos de calidad.**
- **7. Identificación de problemas en producción.**

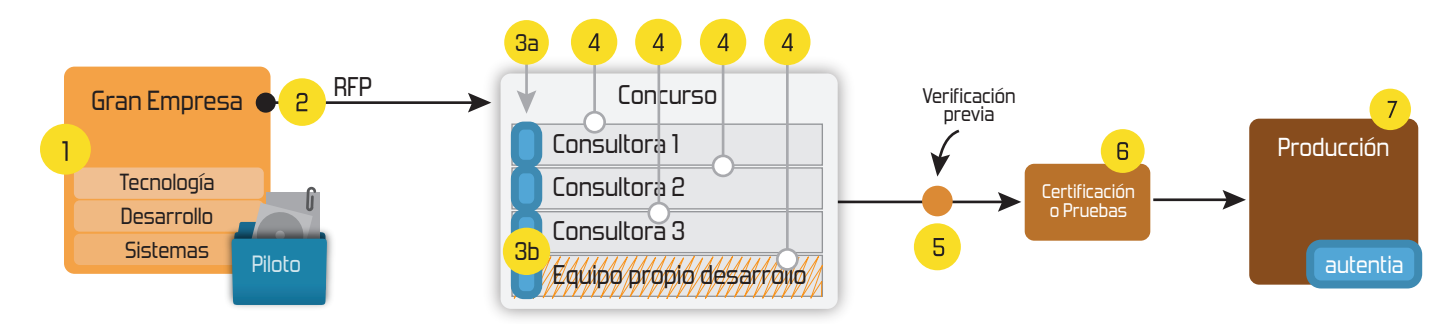

# **4. Cursos de formación** (impartidos por desarrolladores en activo)

**Gestor portales (Liferay) Gestor de contenidos (Alfresco) Aplicaciones híbridas Tareas programadas (Quartz) Gestor documental (Alfresco) Inversión de control (Spring) BPM (jBPM o Bonita) Generación de informes (JasperReport) ESB (Open ESB) Control de autenticación y acceso (Spring Security) UDDI Web Services Rest Services Social SSO SSO (Cas) Spring MVC, JSF-PrimeFaces /RichFaces, HTML5, CSS3, JavaScript-jQuery JPA-Hibernate, MyBatis Motor de búsqueda empresarial (Solr) ETL (Talend) Dirección de Proyectos Informáticos. Metodologías ágiles Patrones de diseño TDD**

**Compartimos nuestro conociemiento en: www.adictosaltrabajo.com**

Para más información visítenos en:<br>www.autentia.com

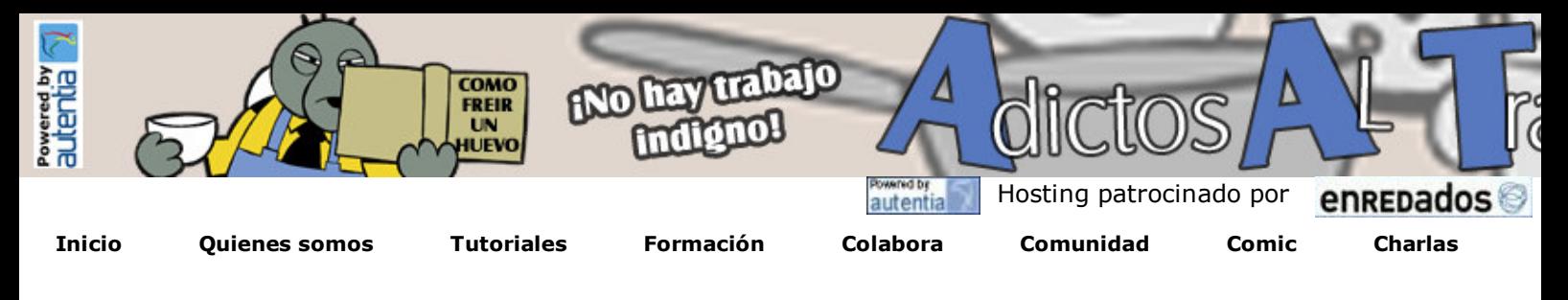

Más

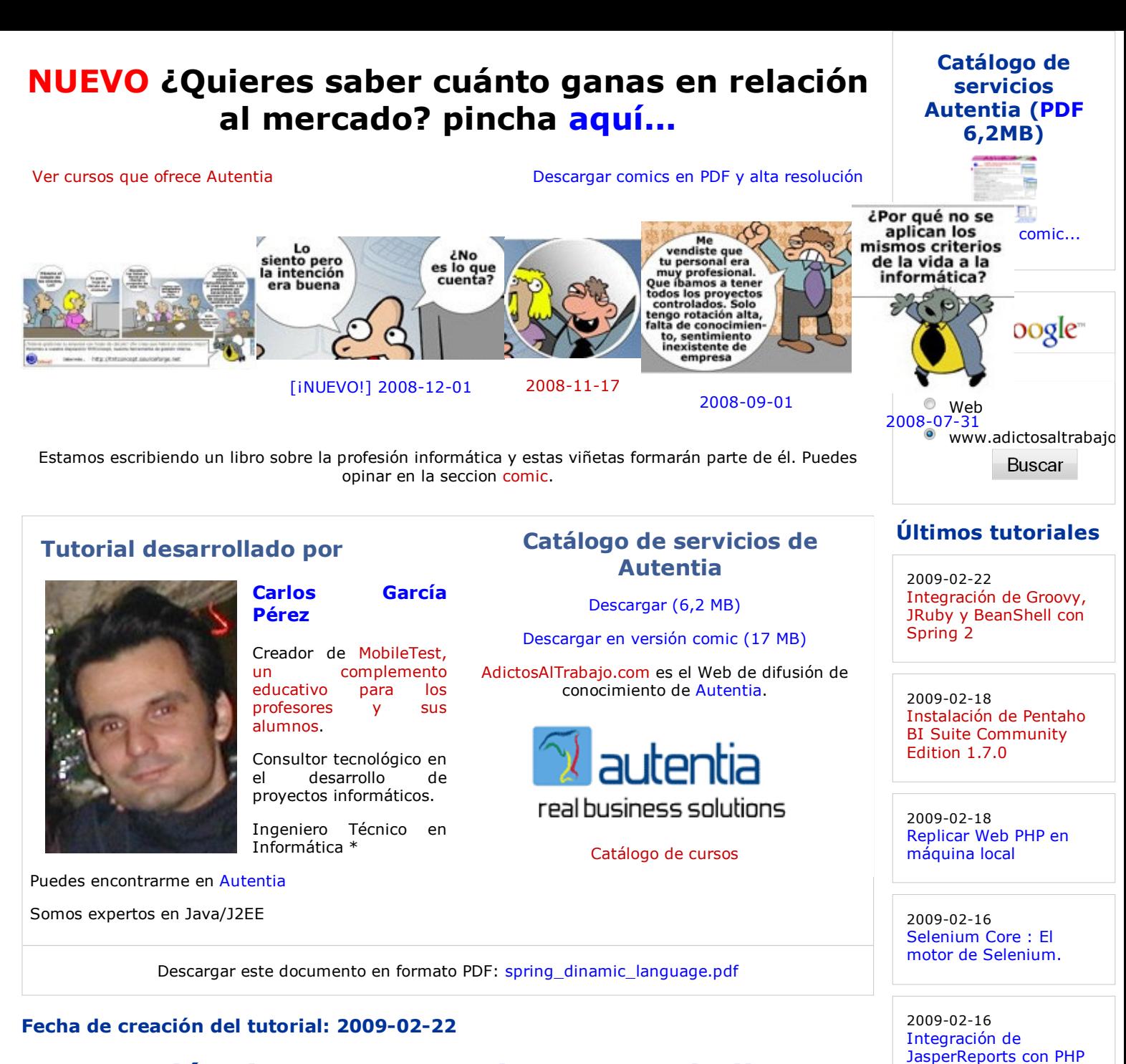

2009-02-09 EJB 3.0 y pruebas unitarias con Maven, JUnit 4 y Embedded JBoss sobre Java 6

2009-02-09

2009-02-09

2009-01-29

2009-01-29

Firebug

Web Service Security

Manual Avanzado de

Ejemplo con Mockito

Uso de Mock objects en pruebas con Mockito

# Integración de Groovy, JRuby y BeanShell con Spring 2

# Introducción

Normalmente el comportamiento de una aplicación está compilado y empaquetado en un JAR, WAR o EAR de manera estática, de modo que si se necesita cambiar el comportamiento de un determinado punto habría que volver a compilarlo, empaquetarlo e instalarlo para poner en marcha ese nuevo comportamiento.

En ciertas ocasiones puede ser interesante que determinados algoritmos puedan modificarse sin tener que realizar estos pasos (compilación, empaquetado e instalación).

En este tutorial vamos a ver como podríamos hacerlo haciendo uso de scripts externos (interpretados) que implementen determinados algoritmos que se desean sean dinámicos. Para ellos haremos uso de la funcionalidad que Spring nos pone a mano para integrarnos con los lenguajes Groovy, JRuby y BeanShell.

En este tutorial voy a centarme en realizar un ejemplo de esta característica usando BeanShell (tiene sintaxis Java), dejando al lector una plantilla de pasos a seguir para conseguir hacerlo con el resto de lenguajes.

Se presupone que el lector ya posee conocimientos de JUnit 4, Maven 2, Spring 2.

### Entorno

- HP Pavilion.
- Windows Vista Home Premium.
- Eclipse Ganymede.
- Java 6.
- $\bullet$  Mayen 2.

• Plugin Maven 4QE para Eclipse.

# Ejemplo

Imagine una aplicación de comercio electrónico, en donde el usuario puede comprar productos online para realizar un pedido, y en donde el cálculo del precio cambia constantemente en base a ciertos parámetros. Pues bien, vamos a extraer este cálculo a un script BeanShell que realizará el cálculo de la siguiente manera:

Si el número de productos es mayor a o igual a 10 y el coste del pedido es mayor o igual a 200 euros, se le aplica un descuento del 4% sobre el total.

El código fuente de este tutorial puede ser descargado desde aquí (proyecto Eclipse con Maven 2).

#### Producto:

La siguiente clase representa un producto que el usuario puede comprar a través de la aplicación de comercio electrónico.

Para simplificar el código expongo sólo lo extrictamente necesario con fines de legibilidad.

```
view plain print ?
01. package com.autentia.tutoriales.spring.beanshell;
02. 
03. /**
04. * Producto comercial
05. * @author Carlos García. Autentia.
06. * @see http://www.mobiletest.es 
07.08. public class Producto {
09. /**
10. * Precio unitario del producto
11. */
12. private double precio;
13. 
14. public double getPrecio() { 
15. return precio;
16. } 
17. 
18. public void setPrecio(double precio) { 
19. \vert this.precio = precio;
20. } 
21. |}
22. 
23.
```
#### Últimas ofertas de empleo

2009-02-13 T. Información - Otros no catalogados - MADRID.

2009-02-13 T. Información - Otros no catalogados - MADRID.

2009-02-13 T. Información - Otros no catalogados - MADRID.

2009-02-13 T. Información - Diseñador Gráfico - MADRID.

2009-02-13 T. Información - Administrador de Base de Datos - MADRID.

Anuncios Google Ejemplos JSP VBScript Tutorial Hibernate Java Juegos Java

#### Carrito de compra:

A continuación, exponemos una clase que representa los productos que el usuario ha solicitado es decir, su carrito de compra online.

Al igual que en el caso anterior expongo lo estrictamente necesario.

Observer el método getPrecio, pues el cálculo será delegado a la implementación (en esta caso una clase programada bajo BeanShell) de la interfaz CalculadorCoste y que será inyectada por Spring.

```
view plain print ?
01. package com.autentia.tutoriales.spring.beanshell;
02. 
03. import java.util.List;
04. import java.util.ArrayList;
05. 
06. /**
07. * @author Carlos García. Autentia.<br>08. * @see http://www.mobiletest.es
      * @see http://www.mobiletest.es<br>*/
09.10. public class CarritoCompra { 
11. private List<Producto> productos;
12. private CalculadorCoste calculador;
13. 
14. /**15. * Constructor por defecto<br>16. */
16.
17. public CarritoCompra(){ 
18. Super();
19. this.productos = new ArrayList<Producto>();
20. } 
21. 
22. | /**
23. * Agrega un producto al carrito de compra
24. * @param producto Producto a agregar
25.
26. public void addProduct(Producto producto){
27. this.productos.add(producto);
28. } 
29.30. /**
31. * Establece el calculador de costes.
32. * @param calculador Calculador del coste de compra del pedido.<br>33 */
33. */ 
34. public void setCalculador(CalculadorCoste calculador) {
35. this.calculador = calculador;
36. } 
37. 
38. /**
39. * @return Devuelve el coste del pedido
40.41. public double getPrecio() { 
42. return calculador.getPrecio(this.productos);
43. } 
44. } 
45.
```
#### Interfaz de comunicación Java <=> Beanshell:

Al realizar el cálculo a través de una interfaz, no nos casaremos (acoplaremos) con una implementación especifica.

Somo sabeis, una de las muchas ventajas de Spring es permite bajo acoplamiento (mejor mantenibilidad, ...) a través de la inyección de dependencias via interfaces.

La siguiente interfaz será posteriormente implementada en un Script BeanShell.

```
view plain print ?
01. package com.autentia.tutoriales.spring.beanshell;
\begin{array}{c|c} 02. & \bullet & \bullet \end{array}03.04. * Interfaz a implementar por la clase que realize el cálculo de costes de un
05. * @author Carlos García. Autentia.
06. * @see http://www.mobiletest.es<br>07 */
07.08. public interface CalculadorCoste {
09. /**
10. \parallel * @param productos Productos sobre el que realizar el cálculo
11. * @return Devuelve el coste de compra de un conjunto de productos<br>12. */
12.13. public double getPrecio(java.util.List<Producto> productos);
14. \ \ \ \ \ \}
```
#### Script BeanShell (script/calculador.bsh):

A continuación, mostramos el script de cálculo bajo BeanShell, este código puede ser modificado en cualquier momento sin tener que recompilar nada, de hecho será un archivo de texto dentro de nuestro sistema de archivos.

```
view plain print ?
01. class CalculadorDinamicoImpl implements com.autentia.tutoriales.spring.beanshell.Calo
02. /*
03. \blacksquare * Implementación del algoritmo de cálculo de coste de un pedido.
04. * Si el número de productos es mayor a 9 y el coste del pedido es superior
05. * Le aplicamos un descuento del 4%.
06. */
07. public double getPrecio(java.util.List productos){
08. double total = 0;09. int numProductos = productos.size();
10. 
11. for (int i = 0; i < numProductos; i++){
12. total += productos.get(i).getPrecio();
13. } 
14. 
15. if ((numProductos > 9) && (total >= 200)){
16. return total - (total * 0.04);17. } else { 
18. return total;
19. } 
20. } 
21. | }
22.
```
#### Test de la aplicación:

A continuación, ¿qué mejor forma de probar algo que con tests?, pues mostramos dos tests para dos casos concretos, un carrito de compra que cumple las condiciones para que se le aplique el descuento y otro que no las cumple.

Se presupone que el lector ya conoce JUnit 4...

```
view plain print ?
01. package com.autentia.tutoriales.spring.beanshell; 
02.03. import org.junit.Assert;
04. import org.springframework.context.ApplicationContext;
05. import org.springframework.context.support.FileSystemXmlApplicationContext;
06. 
07.08.08. * Tests de verificación del cálculo de costes
09. * @author Carlos García. Autentia
10. * @see http://www.mobiletest.es
11.12. public class CalculoCostesTest {
13. private ApplicationContext factory;
14. private final int PRECIO_PRODUCTO = 10;
15. 
16. /**17. * Inicializamos el contexto de Spring<br>18. */
18.
19. @org.junit.Before 
20. public void initTests(){ 
21. factory = new FileSystemXmlApplicationContext("applicationContext.xml"); 
22. } 
23. 
24. /**25. * @param numeroProductos Número de productos que tendrá el carrito
26. * @return Devuelve un carrito de compra con todos los productos al mismo<br>27. */
27.
28. private CarritoCompra getCarrito(int numeroProductos){
29. CarritoCompra carrito = (CarritoCompra) factory.getBean("carrito"); 
30. Producto producto = null;
31. 
32. for (int i = 0; i < number>numer33. producto = (Producto) factory.getBean("producto"); 
34. producto.setPrecio(PRECIO_PRODUCTO);
35. carrito.addProduct(producto); 
36. } 
37. Preturn carrito;
38. } 
39. 
40. /**41. \parallel * Test para verificar el cálculo del precio para un pedido CON descuento
42. \vert */
43. @org.junit.Test 
44. public void calculoConDescuento(){ 
45. final int NUMERO PRODUCTOS = 20;
46. CarritoCompra carrito = this.getCarrito(NUMERO_PRODUCTOS);
47. final double TOTAL = PRECIO_PRODUCTO * NUMERO_PRODUCTOS;
48. \parallel final double DESCUENTO = TOTAL - (TOTAL * 0.04);
49. 
50. Assert.assertTrue(carrito.getPrecio() == DESCUENTO); 
51. } 
52. 
53. /**54. * Test para verificar el cálculo del precio para un pedido SIN descuento<br>55 */
55.
56. @org.junit.Test 
57. public void calculoSinDescuento(){ 
58. final int NUMERO_PRODUCTOS = 5;
59. CarritoCompra carrito = this.getCarrito(NUMERO_PRODUCTOS);
60. Assert.assertTrue(carrito.getPrecio() == (PRECIO_PRODUCTO * NUMERO_PRODUCTOS)
61. } 
62. \vert \}63. 
64.
```
#### Archivo de configuración de Spring:

A continuación exponemos el archivo de configuración de Spring, observe:

- 1. Cómo importamos los espacios de nombres de Spring lang (líneas 4 y 6).
- 2. Cómo definimos la clase que implementará la interfaz <code>CalculadorCoste</code> y como le decimos donde está ubicada dentro de nuestro sistema de ficheros o classpath. (líneas 22-25)
- 3. Cómo inyectamos la clase anterior en el Bean CarritoCompra (línea 13).

En relación al resto del archivo, se presupone que el lector ya tiene conocimientos de Spring como para comprenderlo...

```
view plain print ?
01. <?xml version="1.0" encoding="UTF‐8"?> 
02. sbeans xmlns="http://www.springframework.org/schema/beans"
03. xmlns:xsi="http://www.w3.org/2001/XMLSchema-instance"
04. xmlns:lang="http://www.springframework.org/schema/lang"
           xsi:schemaLocation="http://www.springframework.org/schema
      /beans http://www.springframework.org/schema/beans/spring‐beans‐2.5.xsd 
05.
                                 http://www.springframework.org
      /schema/lang http://www.springframework.org/schema/lang/spring‐lang‐2.5.xsd"> 
96.
07. 
08. 
09. <bean id="producto" class="com.autentia.tutoriales.spring.beanshell.Producto" 
10. 
11. El 20. Invección de BeanShell en el Bean -->
12. <br />
dean id="carrito" class="com.autentia.tutoriales.spring.beanshell.CarritoCompra
13. <property name="calculador" ref="calculadorDinamico"/> 
14. \vert </bean>
15. 
16. \left| \right| \left| \right| \left| \right| \left| \right|17. Integración con BeanShell: 
                    => script‐
      interfaces: Definición de la interfaz de contrato Bean Java => BeanShell
18.
                    => script‐
      source: Ruta al script BeanShell que implementa ese contrato (comportamiento). 
19.
20. Para poder modificarse debería ser una rúta de configure de la para rúta de configure de la para rúta de configure de la para rúta de configure de la para rúta de configure de la para rúta de configure de la para rúta
                    => refresh‐check‐
      delay: Indica el número de milisegundos en que Spring recargará el Script (por si es 
21.
22. \rightarrow23. <a>>>>>>>>><a>A</a>ng:bsh id="calculadorDinamico"
                      script‐
      interfaces="com.autentia.tutoriales.spring.beanshell.CalculadorCoste" 
24.
25. script-source="scripts/calculador.bsh"
26. refresh-check-delay="300000">
27. </lang:bsh> 
28. 
29. <!‐‐ 
30. Para integración con Groovy: 
31. Clang:groovy ..... (el resto igual)
32. 
33. Para integración con JRuby 
34. | clang:jruby ..... (el resto igual)
35. \rightarrow36. 
37. 
38. Samuel </br
```
#### Archivo de configuración de Maven: pom.xml:

A continuación exponemos el archivo de configuración de Maven, se presupone que el lector ya tiene nociones de Maven.

```
view plain print ?
01. <?xml version="1.0" encoding="UTF‐8"?> 
       <project xmlns="http://maven.apache.org/POM/4.0.0" xmlns:xsi="http://www.w3.org
       /2001/XMLSchema‐instance" 
02.
             xsi:schemaLocation="http://maven.apache.org/POM/4.0.0 http://maven.apache.org
       /maven‐v4_0_0.xsd"> 
03.
04. CONFINENT CONTERNATION
05. <groupId>com.autentia.tutoriales</groupId> 
06. artifactId>spring beanshell</artifactId>
07. vackaging>jar</packaging>
08. Version>1.0-SNAPSHOT</version>
09. Commentance Spring_beanshell</name>
10. <url>http://www.adictosaltrabajo.com</url> 
11. 
12. \blacksquare \blacksquare \blacksquare13. c />
v />
v />
v />
v />
v />
v />
v />
v />
v />
14. \rho15. A CONFIDENT CONTROVERSE ASSESSED ASSESSED CONTRACT AND ACTIONAL CONTRACT ASSESSED
16. configuration>
17. Source>1.5</source>1.5</source>
18. All and Solution Contracts Contracts (18. a ctarget>1.5</target>
19. encoding>UTF-8</encoding>UTF-8</encoding>
20. \sqrt{configurations}21. \langle \text{plugin} \rangle22. Case of the set of the set of the set of the set of the set of the set of the set of the set of the set of the set of the set of the set of the set of the set of the set of the set of the set of the set of the set of 
23. \sqrt{\frac{b}{1}}24. 
25. 
26. dependencies>
27. <dependency>
28. <groupId>org.springframework</groupId> 
29. Accept Actual Analytic Services: 29. Accept Act 30 Act 31 Act 32 Act 32 Act 32 Act 32 Act 32 Act 32 Act 32 Act 32 Act 32 Act 32 Act 32 Act 32 Act 32 Act 32 Act 32 Act 32 Act 32 Act 32 Act 32 Act 32 Act 32 Act 32 Act
30. Weiterman & South Americans
31. </dependency> 
32. 
33. dependency><br>34. compared values
                     34. <groupId>org.springframework</groupId> 
35. Kanadia Science Core Contract Id> <artifactId>spring-core</artifactId>
36. version>2.5.6</version>
37. </dependency> 
38. 
39. <dependency> 
40. Supersup September 20. Superspace of the separators of \langle group Id>
41. And Status Contributional Contribution <artifactId>
42. <version>2.0b4</version> 
43. </dependency> 
44. 
45. dependency>
46. Example 2018 <groupId>junit</groupId>
47. COVERTY: <artifactId>junit</artifactId>
48. <br>49. expressions and the example of the second versions<br>49. expressions and the second versions
                     49. <scope>test</scope> 
50. </dependency> 
51. </dependencies> 
52. </project>
```
#### Ejecutamos la aplicación

A continuación ejecutamos la aplicación a través del comando mvn test y veremos como Maven se descarga las dependencias, compila el proyecto, ejecuta los tests...

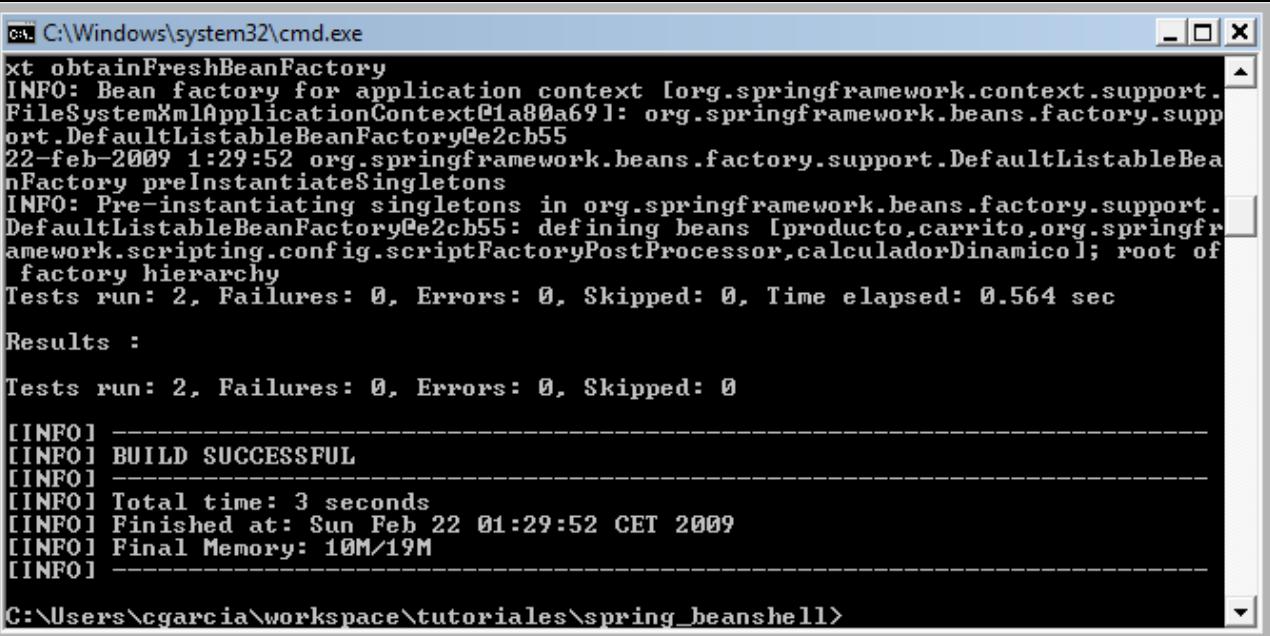

En la imagen anterior vemos el resultado de todo... ahora pruebe a cambiar el script BeanShell tendrá otro comportamiento sin recompilar.

#### Integración con JRuby y Groovy

Es todo igual, excepto el tag del archivo de configuración de Spring (arriba en el mismo archivo, está comentado como sería) y por supuesto la implementación concreta de la interfaz CalculadorCoste. Tiene ejemplos de su uso en el enlace de la sección Preferencias, de este mismo tutorial.

### Referencias

http://static.springframework.org/spring/docs/2.5.x/reference/dynamic-language.html.

# Conclusiones

Bueno, como veis el FrameWork Spring no deja de sorprendernos en cuanto a su potencia y ventajas en el desarrollo de software de calidad. Espero que os haya parecido útil este tutorial.

Un saludo.

Carlos García. Creador de MobileTest, un complemento educativo para los profesores y sus alumnos.

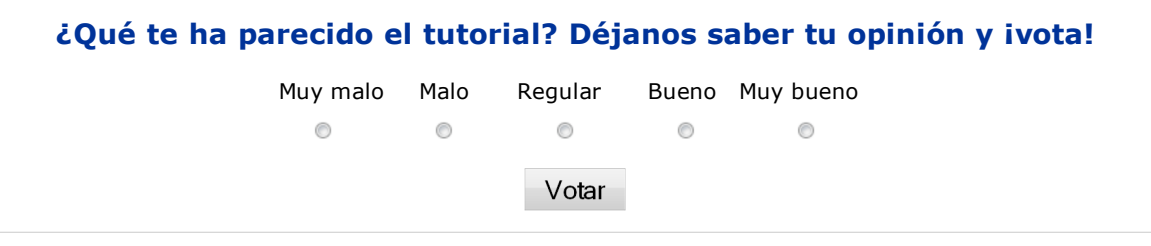

- Puedes opinar sobre este tutorial haciendo clic aquí.
- Puedes firmar en nuestro libro de visitas haciendo clic aquí.
- Puedes asociarte al grupo AdictosAlTrabajo en XING haciendo clic aquí.
- **C** ADD THIS BLOG TO MY Añadir a favoritos Technorati.

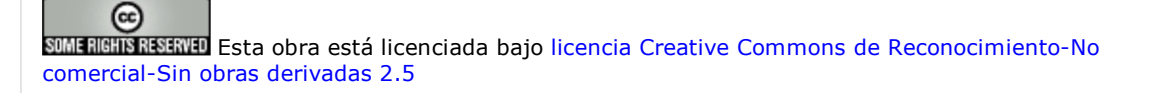

# Recuerda

Autentia te regala la mayoría del conocimiento aquí compartido (Ver todos los tutoriales). Somos expertos en: J2EE, Struts, JSF, C++,

OOP, UML, UP, Patrones de diseño ... y muchas otras cosas.

¿Nos vas a tener en cuenta cuando necesites consultoría o formación en tu empresa?, ¿Vas a ser tan generoso con nosotros como lo tratamos de ser con vosotros?

Somos pocos, somos buenos, estamos motivados y nos gusta lo que hacemos ...

Autentia = Soporte a Desarrollo & Formación.

info@autentia.com

soluciones reales para su negocio

# Servicio de notificaciones:

Si deseas que te enviemos un correo electrónico cuando introduzcamos nuevos tutoriales.

Formulario de subcripción a novedades:

E-mail

Aceptar

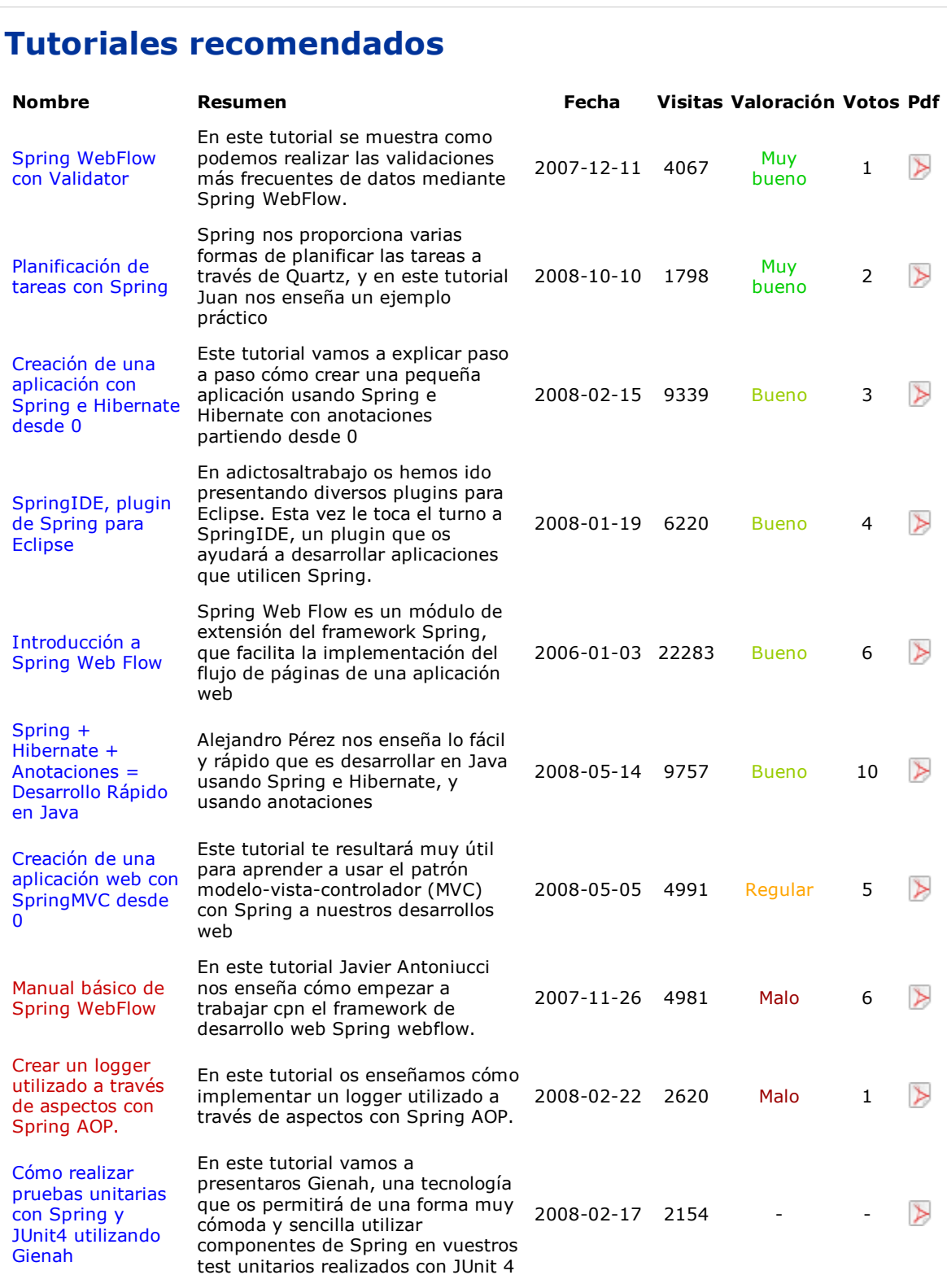

# Nota:

Los tutoriales mostrados en este Web tienen como objetivo la difusión del conocimiento. Los contenidos y comentarios de los tutoriales son responsabilidad de sus respectivos autores. En algún caso se puede hacer referencia a marcas o nombres cuya propiedad y derechos es de sus respectivos dueños. Si algún afectado desea que incorporemos alguna reseña específica, no tiene más que solicitarlo. Si alguien encuentra algún problema con la información publicada en este Web, rogamos que informe al administrador rcanales@adictosaltrabajo.com para su resolución.

Anuncios Google Project 2002 Java Examples Java Basico Spring TX Viaje Spring

Copyright 2003-2009 © All Rights Reserved | Texto legal y condiciones de uso | Banners | Powered by Autentia

**W3C** XHTML10 **W3C** CSS **ROWLERS RESERVES**